## **How to Download Debit Advices and Swift Copy of Open Ac TR?**

## **Step 1: Follow the below steps on iTrade**

- Select **"Trade Services"**
- Select **"TF Inquiry"**
- Select **"Search"** then locate the particular **System ID** which advices to be downloaded

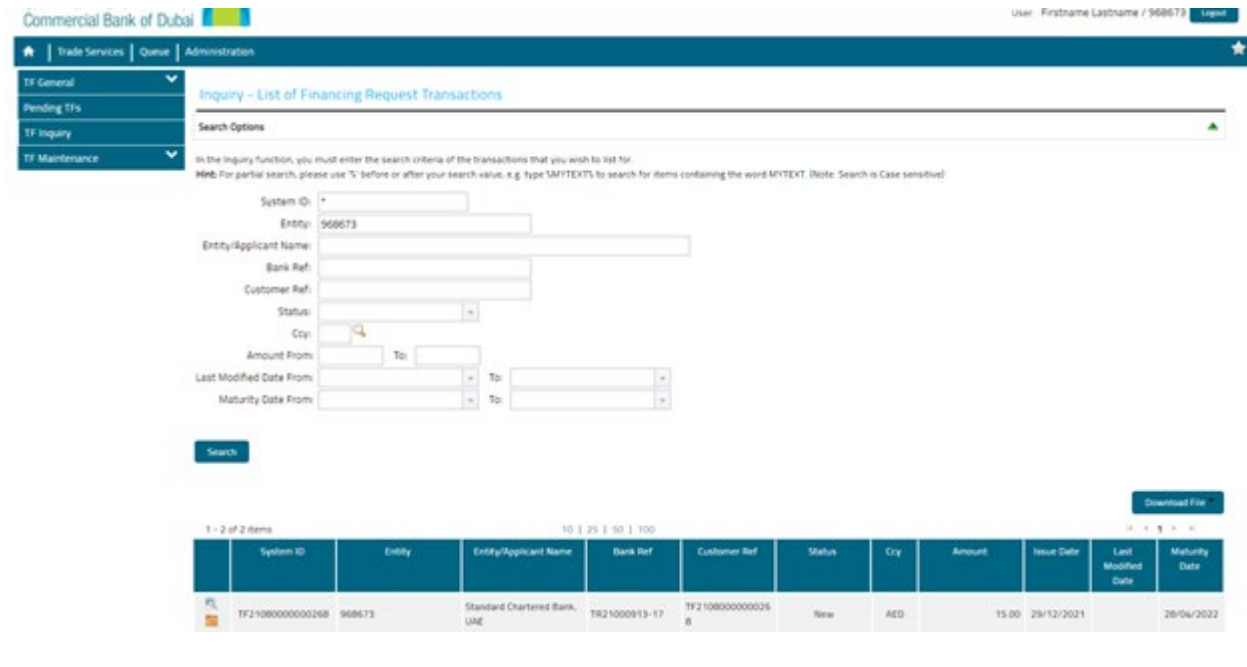

## **Step 2: Downloading of swift copy and other advices...**

• Click on folder icon on the left side of system ID then download all the required advices under **"List of attachments"**

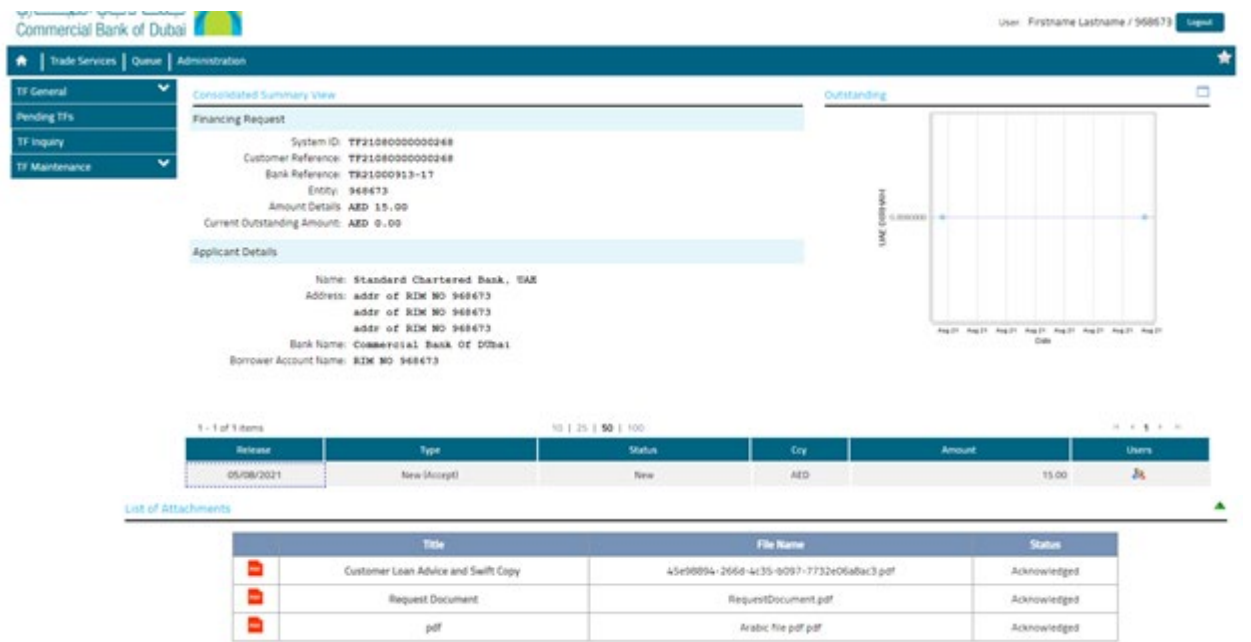